## Austin 311 Redesign

Cheyenne Clark

### **Problem**

As an Austin 311 user, it is difficult to see requests in a specific area or neighborhood.

### **User Considerations**

Austinites:

-Filter request by type and status

-View requests near them

-Submit a request

-Search requests

-View submitted requests and follow up

Administrators:

-Review requests

-Remove spam

-Combine duplicate requests

-Update request statuses

-Send notifications to requester

### **Ideation**

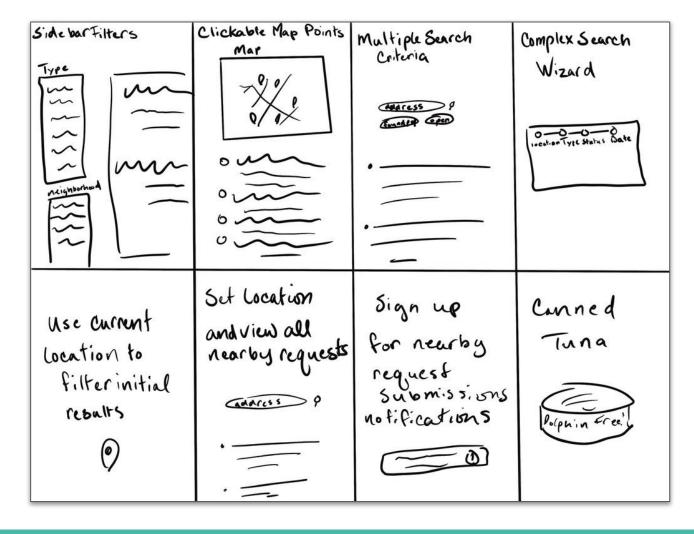

# Solution Sketch

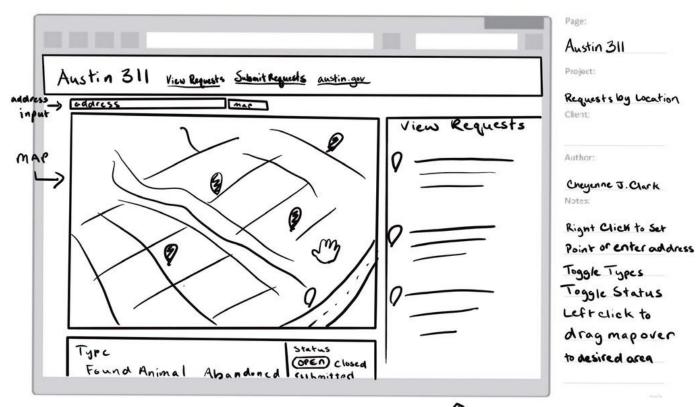

1 Filters Request List

### **Before and after**

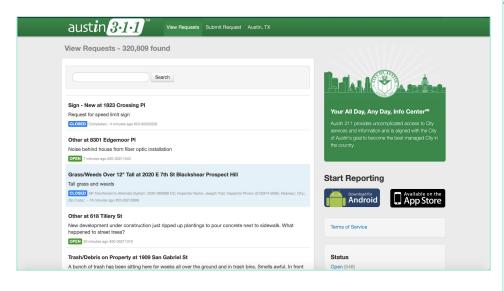

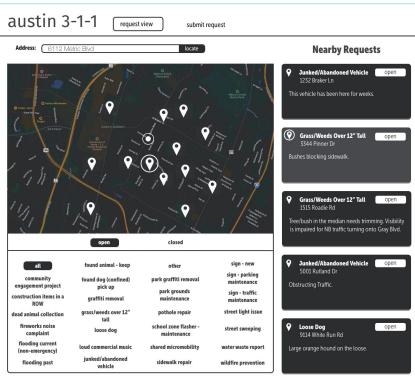

### **Austin 311 Workflow - Checking Nearby Requests**

Adam noticed a loose dog on his way home and would like to if anyone has has reported or picked it up. He has opened 311.austintexas.gov to look.

#### Adam Sees

Map set to a default location
Text input for entering in a
location
Pins representing requests
Request list with requests near
the entered address
Filters that filter the pins on
the map by status and category

#### Adam Does

Enters a location into the text inputs
Clicks locate

Map reorients around entered map location
Request list changes to requests near the entered map location

Clicks on pins nearest the requests to see if they match his query
Doesn't see anything that matches the dog he is looking for
Clicks "submit request"

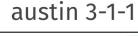

request view

submit request

Submit Page Link

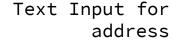

Nearby Requests

Selected Requests

Status Filter

Category Filters

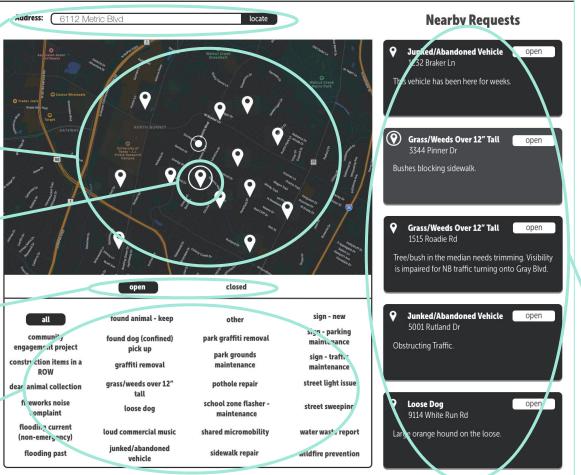

Request List

#### Open Status Filter View

austin 3-1-1

request view

submit request

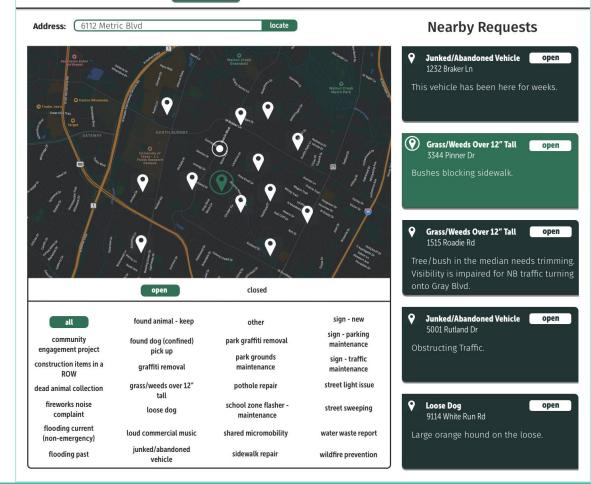

#### Hover State View

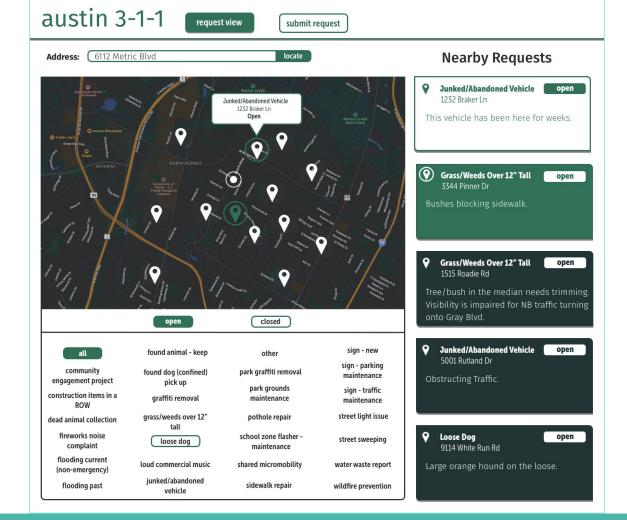

#### Closed Status Filter View

austin 3-1-1

request view

submit request

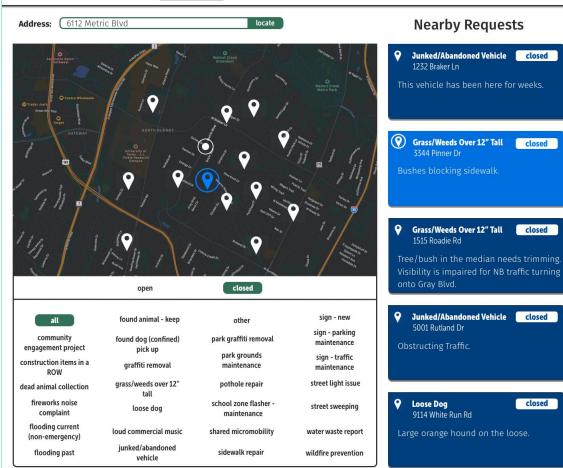